## MODE D'EMPLOI DU DVD

## INSTALLER LE DVD-ROM

**Sur PC :** Insérer le disque dans votre lecteur : l'installation se lance automatiquement. Si ce n'est pas le cas, aller dans le « Poste de travail » (menu « Démarrer »), cliquer sur le fichier « Conduire sa classe PC.exe » et suivre les étapes d'installation jusqu'à la fin. Une icone s'affiche alors sur le « Bureau » : double-cliquer dessus pour lancer le DVD.

**Sur Mac :** Insérer le disque dans votre lecteur et double-cliquer sur l'icone pour l'ouvrir. Double-cliquer sur « Conduire\_sa\_classe\_MAC.dmg » puis glisser l'application dans le dossier « Applications ». Aller dans le dossier « Applications » et double-cliquer sur Conduire sa classe Retz.

L'insertion du DVD n'est plus nécessaire une fois l'application installée sur l'ordinateur (PC et Mac).

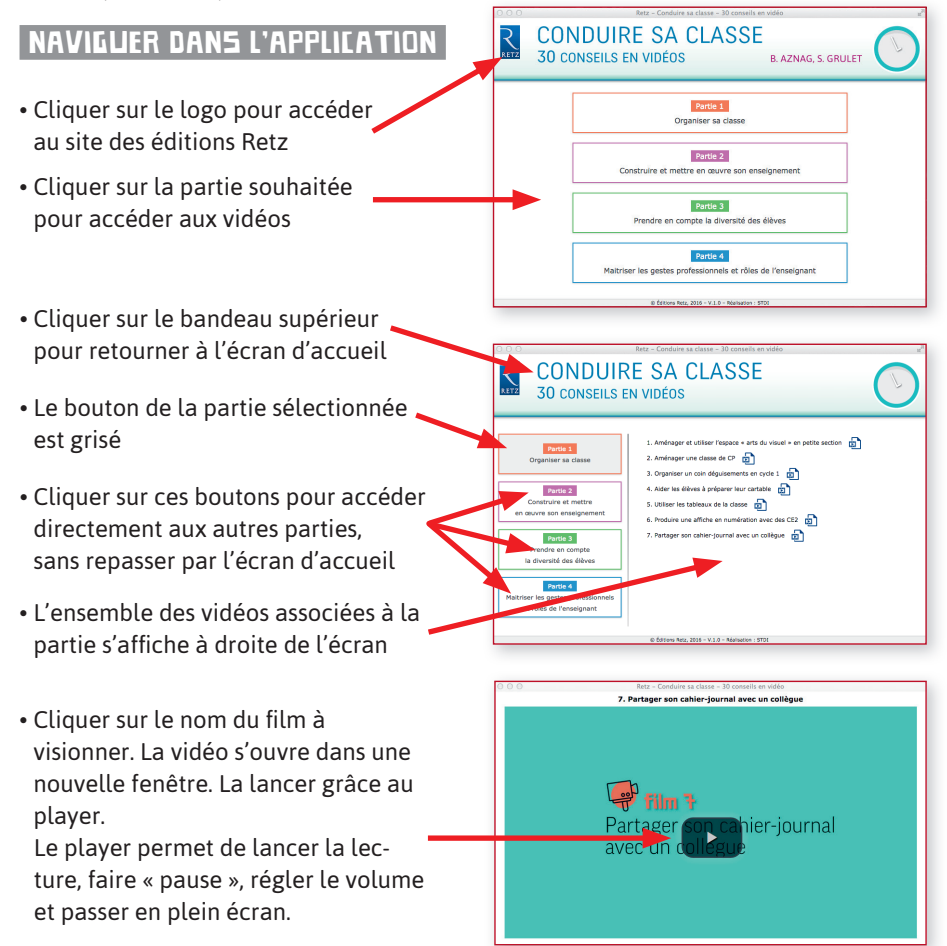